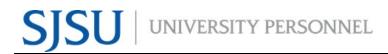

#### eFaculty QuickTip: Sharing Your Vita with Colleagues

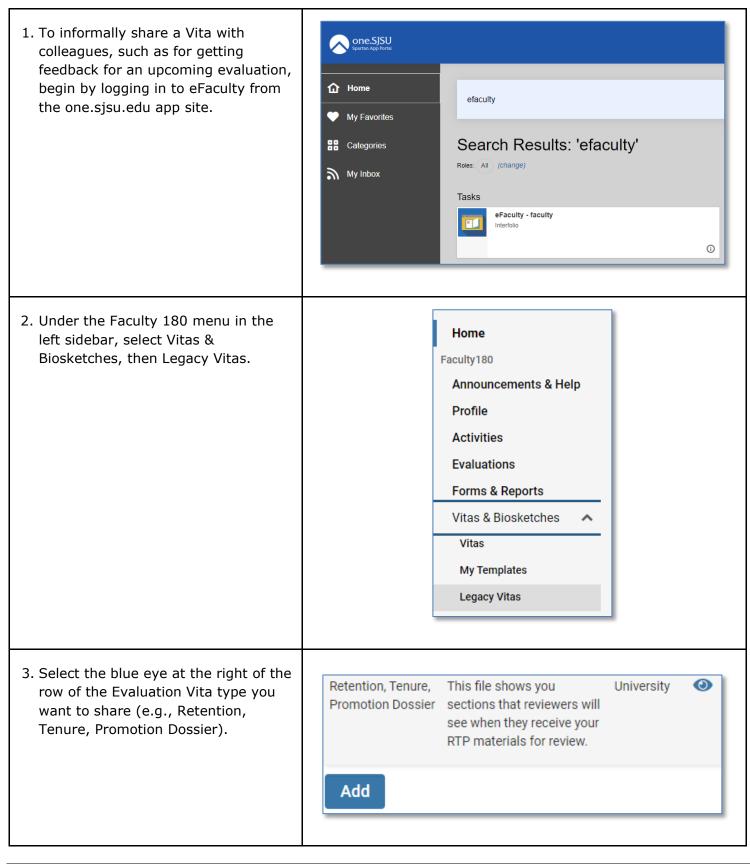

# SJSU | UNIVERSITY PERSONNEL

### eFACULTY QUICKTIP: SHARING A DOSSIER OUTSIDE OF AN EVALATION

4. Input the date range corresponding Vita Options with your period of review (see Type\* Institutional
O
Personal quidance below) Retention, Tenure, Promotion Dossier (University) Annual Evaluation: • Begin: First Semester/Year after last Date range\* Custom evaluation (or employment start Begin\* End\* 2025 Fall × 2021 Semester/Year for first evaluation) Spring • End: Prior Fall/Year Hide date range in vita output • Cumulative Evaluation: Note: date range only applies to items from activity input • Begin: First Semester/Year after last **Refresh Vita** Export/Share 🗸 cumulative evaluation (or Print employment start Semester/Year for first cumulative evaluation) End: Current review's submission Semester/Year (i.e., Spring/Year) Range Elevation: • Begin: First Semester/Year of employment in current range • End: Current review's submission Semester/Year (i.e., Fall/Year) Mini Review: • Begin: Last Mini Review or RTP's submitted Semester/Year (or probationary service start Semester/Year for first evaluation) • End: Current review's submission Semester/Year (i.e., Spring/Year) • PTR: • Begin: Last PTR or RTP's submitted Semester/Year • End: Current review's submission Semester/Year (i.e., Spring/Year) • Promotion to Full: • Begin: Successful promotion dossier's submission Semester/Year (i.e., Fall/Year; or first Semester/Year at ASCP rank if hired as associate professor) • End: Current review's submission Semester/Year (i.e., Fall/Year) • Retention and Tenure and Promotion: • Begin: First Semester/Year of probationary service (including service credit) • End: Submit Semester/Year (i.e., Fall/Year)

## JSU | UNIVERSITY PERSONNEL

#### eFACULTY QUICKTIP: SHARING A DOSSIER OUTSIDE OF AN EVALATION

5. Click "Refresh Vita" to collect materials from that date range.

Then, choose your preferred sharing format by clicking "Export/Share" or Print. You can now share your vita with colleagues.

Note: the web link allows your colleagues to work in a web browser.

| Date range*                                                 | 🔿 All 💿 Custom                                     |                      |                      |
|-------------------------------------------------------------|----------------------------------------------------|----------------------|----------------------|
|                                                             | Begin*                                             | End*                 |                      |
|                                                             | Fall     V     2021     V                          | Spring               | ·                    |
|                                                             | Hide date range in vita output                     |                      |                      |
|                                                             | Note: date range only applies to items from activi | ity input            |                      |
|                                                             | •                                                  | Export To            |                      |
|                                                             |                                                    | Word Document        | 2025<br>tion Dossier |
|                                                             |                                                    | PDF                  | ı.edu                |
|                                                             |                                                    | Share                |                      |
| Review: Retention, Tenure, Promotion - Dossier Front Matter |                                                    | Web Link             |                      |
|                                                             | DTD                                                | Dossier Front Matter |                      |